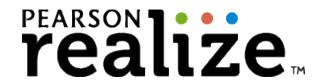

## Dear Parent,

Our Math curriculum program, Pearson Realize, is available for online use as well! Students may access the textbook, lesson videos, student assignments, and practice tests from home. You will also be able to track your child's progress on any online tests that we take in class!

## To get started:

- 1. Go to <u>www.cnusd.k12.ca.us</u>
- 2. Click on the blue "Students" button
- 3. Sign in

Username: <a href="mailto:lunchnumber@students.cnusd.k12.ca.us">lunchnumber@students.cnusd.k12.ca.us</a>

(Ex: 123456@students.cnusd.k12.ca.us)

Password: Leader16

- 4. Under "Apps" choose "Math."
- 5. Click the Pearson EasyBridge link
- 6. Click the Pearson Realize link to access our class

Miss Hanrahan